## Console pane

Cameo Simulation Toolkit provides the **Simulation Console** pane in the **Simulation** window. The **Console** pane displays simulation information during a model simulation including the date and time the simulation engine starts and the date and time the simulation runs and stops.

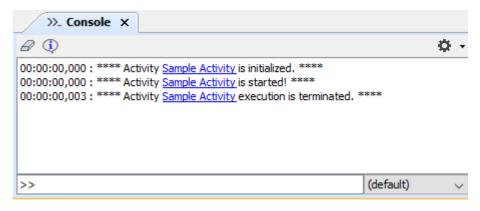

Runtime information of Cameo Simulation Toolkit.

The **Console** pane may contain a hyperlink to a model element in a MagicDraw project. During a model simulation, scripts evaluation failures may happen and thus expression evaluation errors occur. If Cameo Simulation Toolkit cannot evaluate some scripts in an element, it will create a hyperlink in the **Console** pane to that element in the Containment tree. When you click the link, Cameo Simulation Toolkit will highlight the element in the Containment tree.

The following figure shows a hyperlink resulting from errors in evaluating scripts in the **Console** pane. The link points to the corresponding element in the Containment tree.

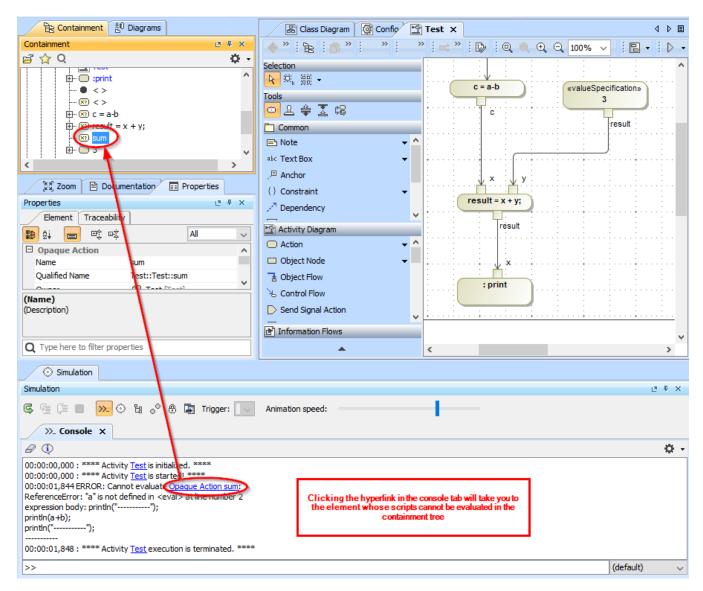

A hyperlink to the Element whose scripts cannot be simulated.

## The table below shows the function of each button in the **Console** pane

| Button     | Name                        | Function                                                                                                    |
|------------|-----------------------------|----------------------------------------------------------------------------------------------------|
| 9          | Clear Console               | To remove all simulation information displayed in the <b>Console</b> pane.                                                                                                    |
| <b>(1)</b> | Show Runtime<br>Information | To display the runtime information of the Cameo Simulation Toolkit in the <b>Console</b> pane.  The runtime information consists of the Cameo Simulation Toolkit version, registered simulation engines, and available scripting engines. |
| <b>*</b>   | Options                     | To filter outputs in the <b>Console</b> pane. There are four filter options: Debug, Info, Warn, and Error (See Console Log's Filter Options for more details.).                                                                           |

The following figure shows the simulation Console

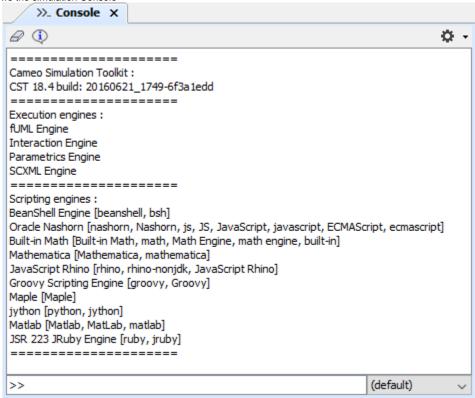

The Simulation console.

## Related page

• Console log's filter options